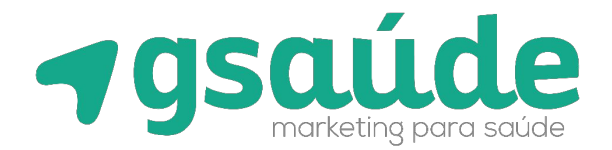

# **Facebook Ads** O GUIA DEFINITIVO

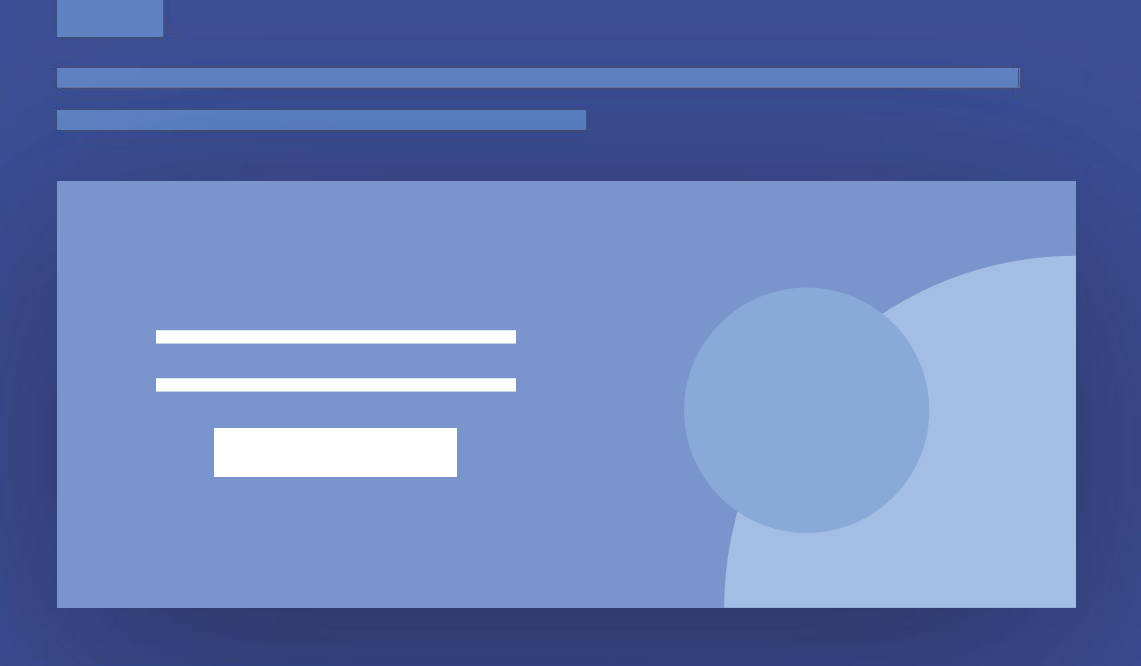

## Dicas para a leitura deste eBook

Olá! Este eBook é um PDF interativo. Isso quer dizer que aqui, além do texto, você também vai encontrar links, botões e um índice clicável.

Na parte inferior, temos um botão que leva você, automaticamente, de volta ao Índice. No Índice você pode clicar em cada capítulo e ir diretamente para a parte do livro que quer ler. Caso seu leitor de PDFs tenha uma área de *"Table of Contents"*, lá é mais um lugar por onde você pode navegar pelo conteúdo deste livro.

Como última dica, saiba que quando o texto [estiver assim](http://www.resultadosdigitais.com.br/?utm_source=ebook&utm_medium=referral&utm_campaign=guia-definitivo-de-facebook-ads), quer dizer que ele é um link para uma página externa que vai ajudar você a aprofundar o conteúdo. Sinta-se à vontade para clicá-lo!

Esperamos que essas funções te ajudem na leitura do texto.

Boa leitura!

## **Índice**

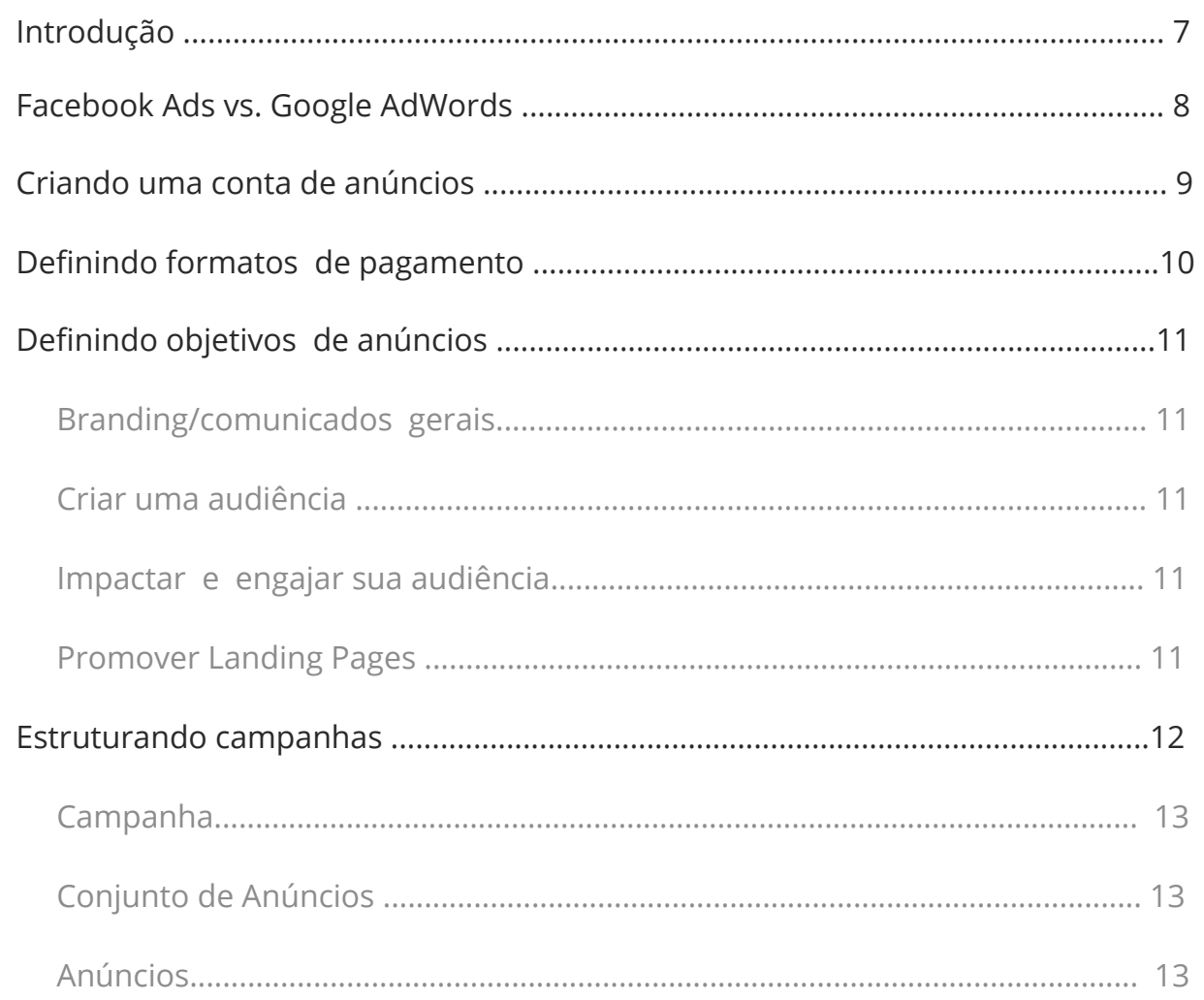

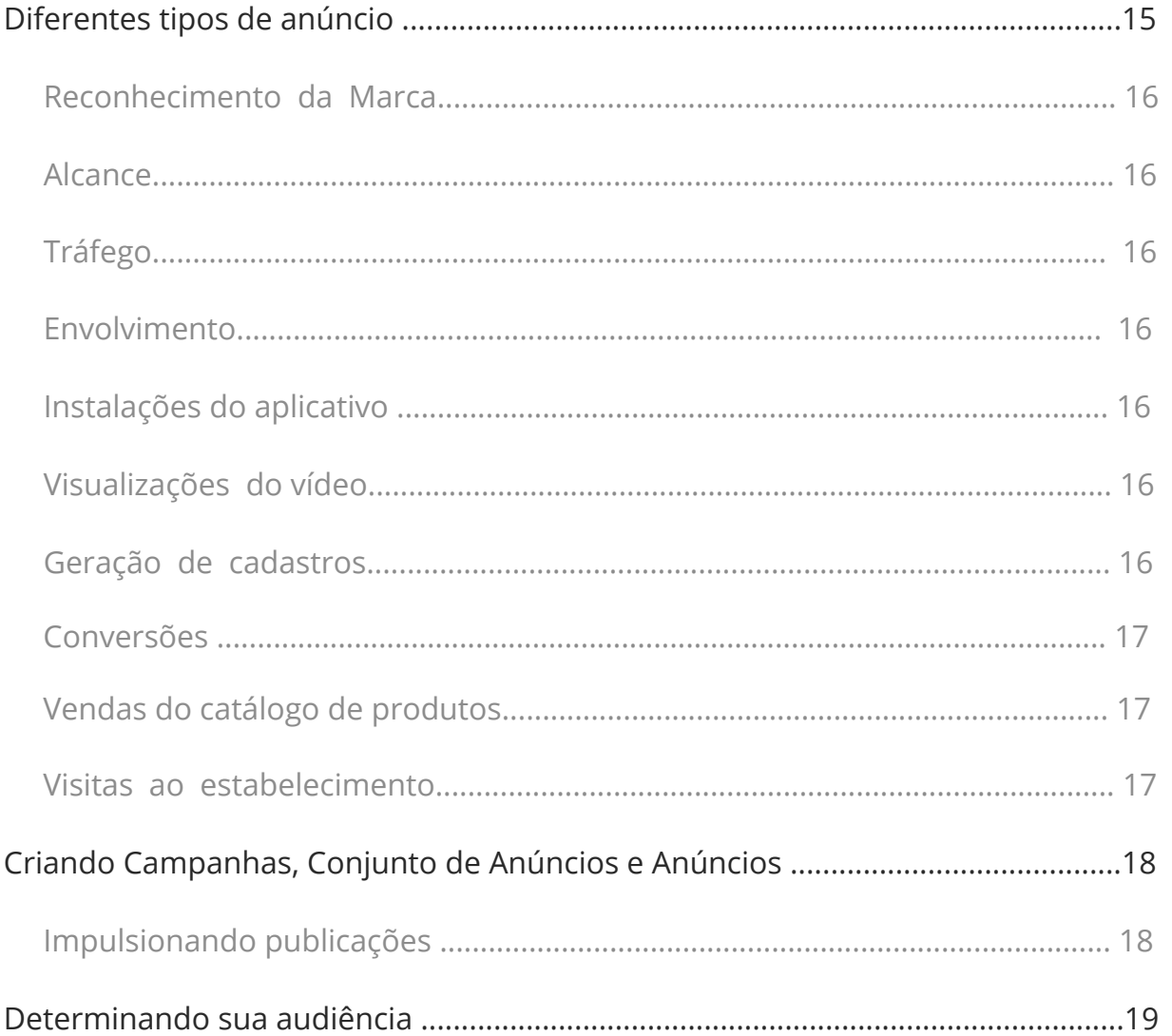

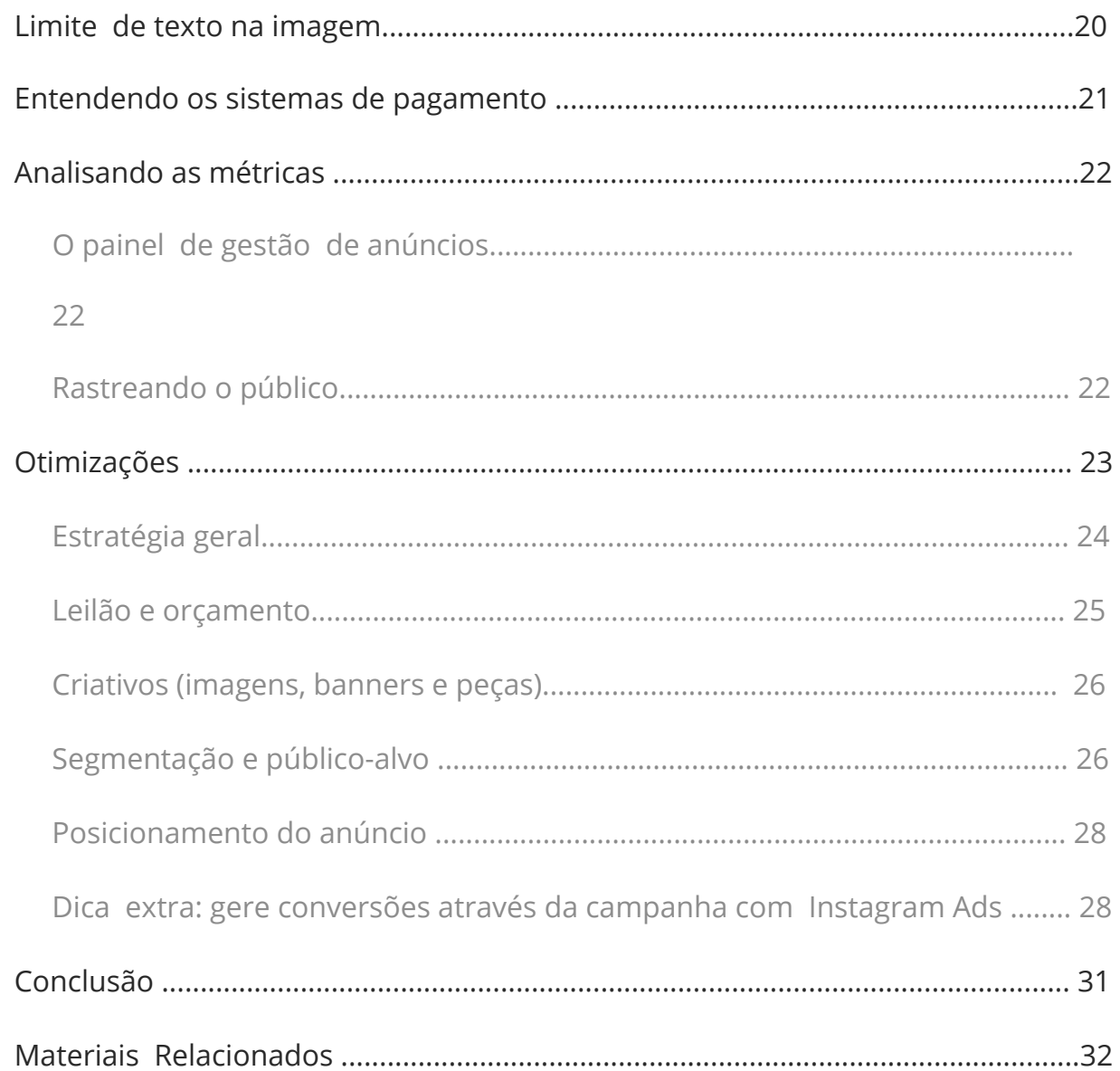

# **Facebook Ads** O GUIA DEFINITIVO

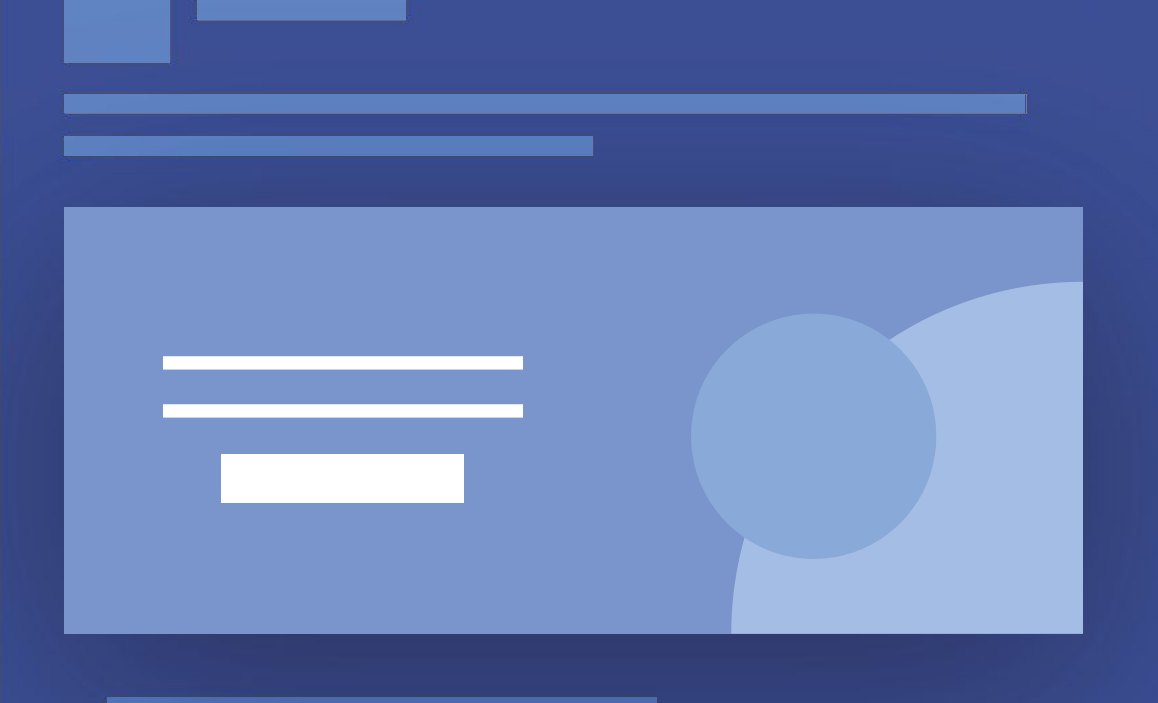

## Introdução

Quando o assunto é marketing em mídias sociais, muita gente se engana ao achar que não se gasta nada para trazer resultados, já que as ferramentas são gratuitas.

Isso não está totalmente correto. Sempre há um investimento de tempo e energia, especialmente em produção de conteúdo. No entanto, concordamos

e defendemos que é um investimento muito mais acessível para médias e pequenas empresas do que anunciar nas mídias tradicionais.

Talvez em função dessas possibilidades de crescimento orgânico (que são excelentes!), criou-se um certo preconceito de que gastar com publicidade online não é "o jeito certo" de fazer Marketing Digital.

Pelo contrário. Investir em mídia online — como links patrocinados, Facebook Ads, entre outras formas — é uma ótima maneira de acelerar o crescimento, além de ser

fundamental para antecipar resultados no início, quando a empresa ainda não possui muita autoridade na web.

Podemos dizer que o que a mídia paga faz é encurtar o caminho do crescimento orgânico e chegar mais rápido aos Leads certos. Muitas empresas têm conquistado bons resultados em campanhas patrocinadas.

No caso do Facebook, seus anúncios segmentados funcionam muito bem para atrair uma audiência qualificada a um custo bastante acessível.

Por isso, recomendamos a compra de anúncios no Facebook, feita por meio da ferramenta chamada de Facebook Ads. Neste eBook, ensinaremos como fazer esses anúncios, bem como algumas otimizações para extrair ainda mais dos anúncios e gerar mais resultados.

#### Boa leitura!

### Facebook Ads vs. Google AdWords

Quando falamos em compra de mídia online, é muito comum vir à mente o Google AdWords, ferramenta do Google pioneira em links patrocinados. Uma questão frequente que recebemos é sobre qual dessas duas redes produz melhores resultados, ou seja, vale mais a pena investir mais.

Entendemos que as duas são importantes e funcionam de maneira complementar. De forma bastante resumida, o Google AdWords é excelente para captar demanda já existente, enquanto o Facebook é muito bom para gerar demanda.

No Google AdWords, a grande vantagem é que os usuários estão efetivamente buscando pelo assunto. Isso garante uma taxa de respostas consideravelmente maior e costuma atrair usuários mais preparados para a compra.

Por outro lado, os usuários que ainda não sabem que têm o problema não vão fazer buscas sobre o tema e, por consequência, não são atingíveis via links patrocinados. Portanto, a ideia principal de uso do Facebook Ads é atrair potenciais clientes que ainda estão em estágios bem iniciais de preparação e interesse para a compra.

Além disso, no Facebook é possível que o usuário curta a página da empresa e seja nutrido ao longo do tempo, para ganhar mais confiança na capacidade da empresa e lembrar dela quando o momento de compra chegar.

Outro tipo de necessidade em que o Facebook é excepcional é o caso da segmentação por perfil.

Suponha que nós oferecemos um eBook de Marketing Digital e queremos atingir como público os gerentes de marketing. No caso do Google AdWords, há diversas pessoas procurando pelo tema: estudantes, pesquisadores, assistentes, estagiários, curiosos. É impossível separar o joio do trigo previamente e a empresa acaba pagando por todos os contatos que não são proveitosos.

Já para os anúncios no Facebook, é possível ser cirúrgico na segmentação e atrair o público perfeito para sua empresa.

Portanto, ambas as redes oferecem ótimos benefícios e o orçamento pode ser balanceado para os tipos de resultados que forem prioridade da sua empresa.

## **Criando uma conta de anúncios**

A conta de anúncios é a ferramenta que permitirá que você administre suas campanhas e cobranças de anúncios das suas páginas.

Para criar sua conta, realize os seguintes passos:

1. Acesse o seu [Gerenciador de Negócios;](https://business.facebook.com/)

2. Clique em "Criar Conta";

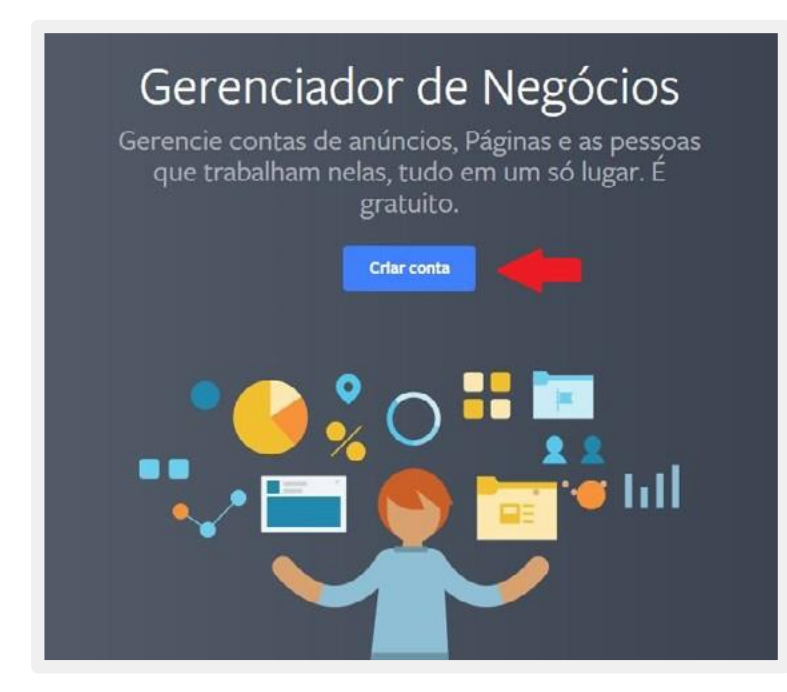

3. Adicione o nome da sua empresa; 4. Crie seu perfil comercial;

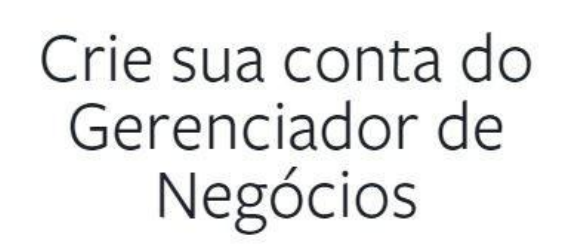

Com uma conta do Gerenciador de Negócios, você pode atribuir funções e permissões a pessoas e adicionar as Páginas, as contas de anúncios e outros elementos conectados ao seu negócio no Facebook. Para começar, adicione o nome do seu negócio

#### Nome da sua empresa

Jasper's Market

O nome do seu negócio será mostrado a todos os funcionários e não pode conter caracteres especiais.

> Continuar Etapa 1 de 2

← Voltar ao nome do negócio

#### Criar seu perfil comercial

Adicione o nome e o email que você deseja usar no Gerenciador de Negócios. Nada do seu perfil do Facebook pessoal será mostrado às pessoas na sua conta do Gerenciador de Negócios.

#### Seu nome

 $\overline{\mathbf{x}}$ 

Jéssica De Souza Lipinski

#### Seu email comercial

name@iaspersmarket.com

Enviaremos notificações sobre seu negócio para este email.

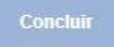

Etapa 2 de 2

 $\mathbf{x}$ 

5. Sua conta de anúncios está pronta! Agora, você pode criar páginas novas ou reivindicar a administra- ção de uma página já existente. Para isso, clique em "Configurações do Gerenciador de Negócios", no canto superior direito;

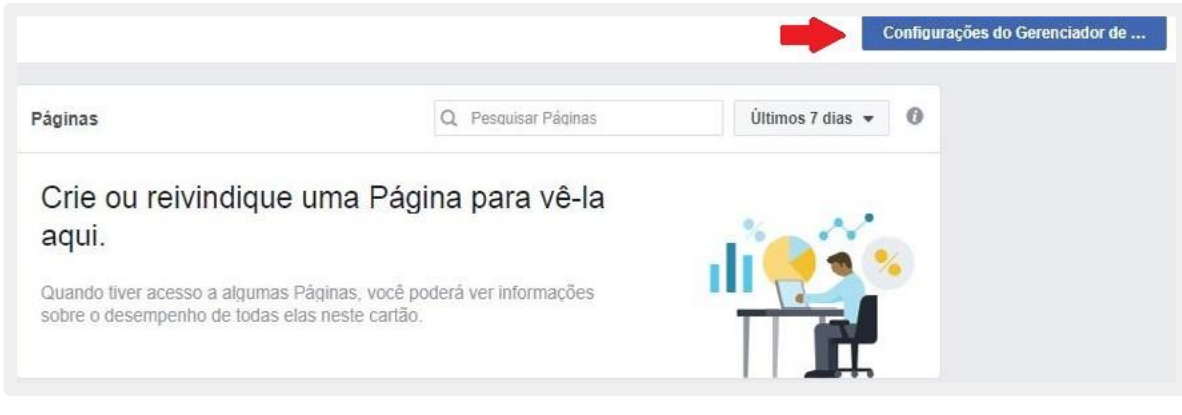

6. Depois, clique em "Páginas", no menu lateral;

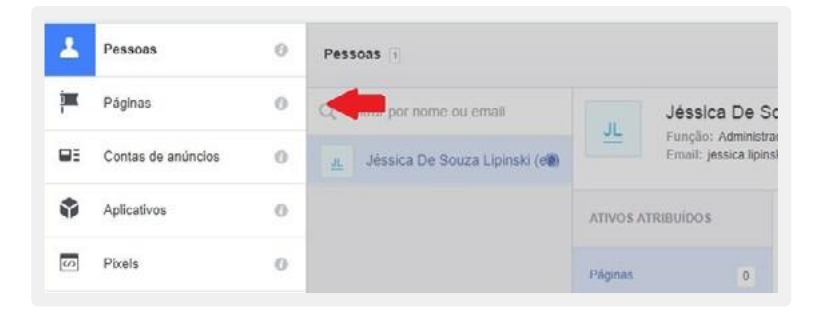

7. Depois, clique em uma das opções de "Adicionar novas páginas". Siga os passos da opção escolhida e pronto!

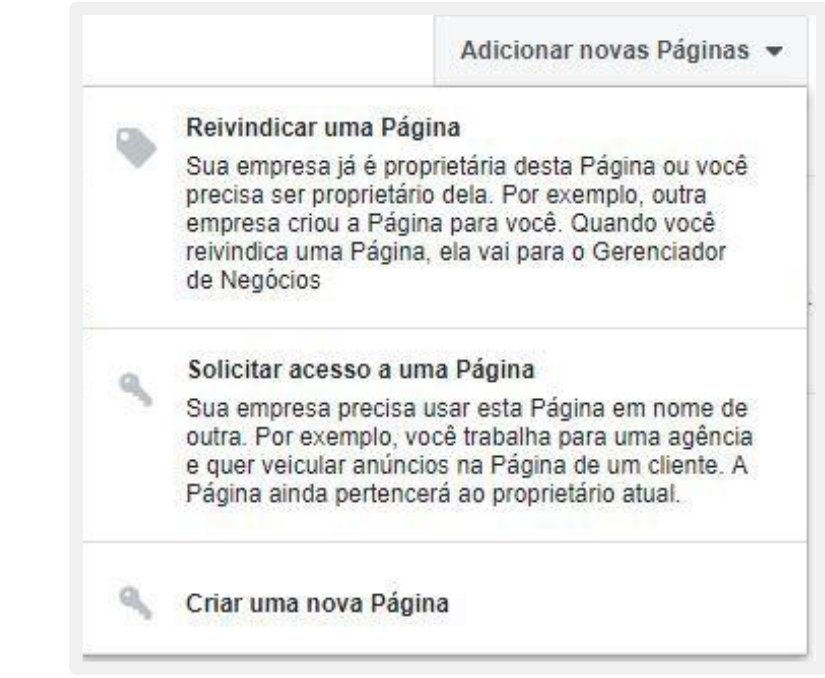

## **Definindo formatos de pagamento**

Você tem a opção de escolher entre diversos métodos de pagamento na Conta de Anúncios do Facebook. Para defini-los, siga os passos:

**1.** Dentro da sua Conta de Anúncios, no menu superior, clique em "Pagamentos";

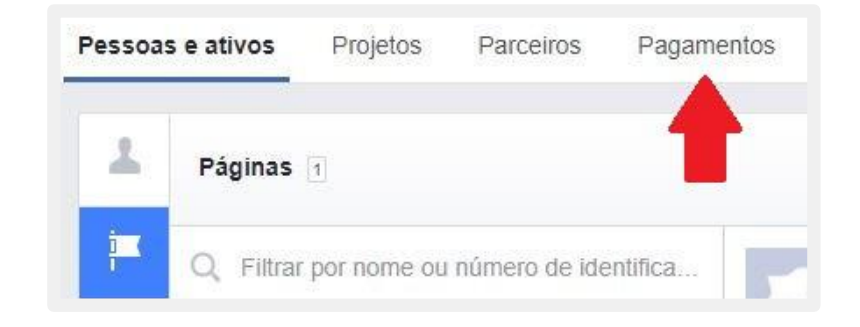

**3.** Selecione o país de cobrança e a moeda e clique em "Continuar";

**4.** Preencha com os dados do seu cartão, e está pronto para criar os anúncios. **;)**

**2.** Clique em "Adicionar forma de pagamento";

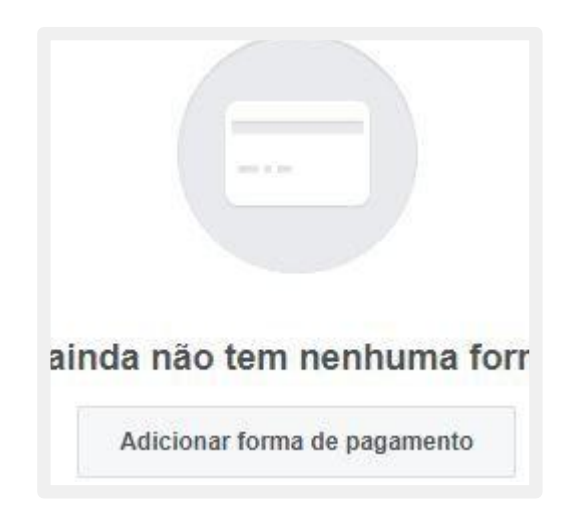

## **Definindo objetivos de anúncios**

Antes de começar a anunciar, é preciso pensar especificamente no que a empresa espera com a ação, ter objetivos e metas bastante claros. Ao nosso ver, entre os grandes objetivos que podem ser bem explorados no Facebook, podemos citar:

#### **Branding/comunicados gerais**

Se sua empresa alterou a logo, lançou um novo produto ou serviço ou fez qualquer ação cujo objetivo é informar, comunicar algo ao usuário, gerar reconhecimento, fortalecer uma imagem ou posição desejada, os Facebook Ads podem de fato ajudar.

Alguns exemplos de ações: mudança de horários ou de atrações em um estabelecimento, aquisição de uma nova empresa ou tecnologia, vencimento de um prêmio, alterações de preços etc.

Esse tipo de ação não costuma ser tão comum nas médias e pequenas empresas e um de seus grandes problemas é que geralmente o impacto é medido por visualizações apenas, que não permitem um cálculo preciso de retorno sobre o investimento.

O retorno é muito intangível, o que é ruim para quem tem orçamento limitado e precisa de retorno em cada canal investido.

### **Criar uma audiência**

Criar uma audiência em mídias sociais costuma levar tempo. São necessários muitos esforços em relacionamento e produção de conteúdo de qualidade para que, ao longo do tempo, sua empresa consiga conquistar uma base relevante de "fãs" ou "seguidores".

No entanto, quando essa base é conquistada, os benefícios são enormes. Afinal, trata-se de um ativo permanente da empresa, ou seja, um canal relevante que sempre vai estar acessível sem preço algum

e permite a comunicação da empresa com o potencial cliente ao longo do tempo, trabalhando a posição de referência da empresa na cabeça do cliente.

Para empresas que possuem um blog e/ou produzem eBooks e webinars, essa base sempre funciona muito bem para comunicar os lançamentos para os leitores, que cumprem também o papel de divulgar para seus amigos.

A compra de Facebook Ads é uma forma de acelerar consideravelmente o processo de criação dessa audiência. Com investimentos relativamente pequenos, os anúncios funcionam como catalisadores e ajudam a "turbinar" o crescimento orgânico.

Empresas que estão começando têm dessa forma uma chance de aumentar seu alcance e estabelecer sua posição de forma rápida.

#### **Impactar e engajar sua audiência**

Atualmente, o Facebook utiliza um algoritmo de machine learning que, baseado em diversos fatores, filtra o que exibir para cada usuário. Por isso, apenas uma pequena porcentagem do total dos seus fãs veem as suas publicações de maneira orgânica (sem ser paga).

#### **Promover Landing Pages**

Produzir conteúdos relevantes e disponibilizá-los em Landing Pages é uma excelente maneira de atrair as pessoas certas para o seu negócio e facilitar suas vendas. No entanto, essa tarefa pode ser difícil para empresas que estão começando agora na internet. É necessário um esforço consistente para que a marca comece a ser encontrada e reconhecida.

Ter campanhas no Facebook Ads é uma alternativa para impactar uma parcela maior daquelas pessoas que já curtiram a sua página, gerar um engajamento delas e fazer com que suas publicações sejam exibidas para elas.

Por isso, utilizar anúncios para promover Landing Pages talvez seja um dos objetivos mais importantes, principalmente para aumentar rapidamente os visitantes das suas Landing Pages e gerar muito mais Leads.

### **Estruturando campanhas**

Vamos começar pela estrutura das campanhas no Facebook Ads. Houve uma alteração recente nela e é importante entendê-la para criar suas futuras campanhas na rede.

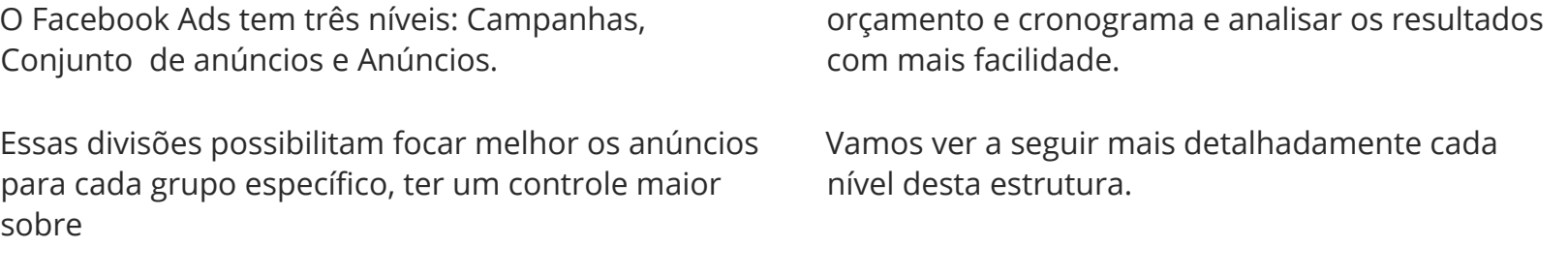

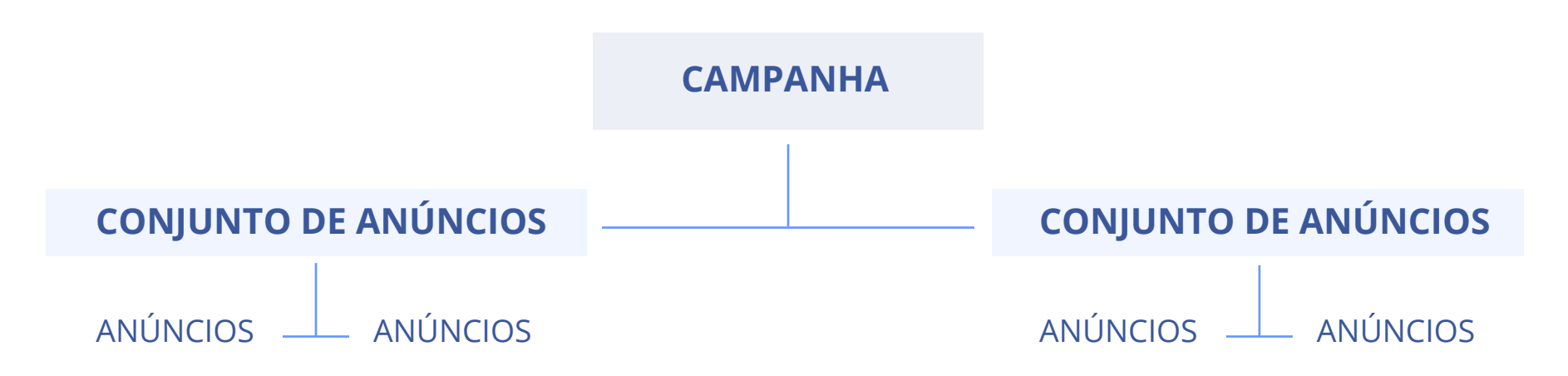

**Objetivos** específicos

#### **Campanha**

Quanto à campanha, você deve escolher um objetivo específico, que pode ser aumentar o número de curtidas em sua página, direcionar visitantes para o seu site, gerar envolvimento com alguma publicação da página etc.

#### **Conjunto de Anúncios**

Dentro de cada campanha você pode criar diferentes conjuntos de anúncios, de acordo com o segmento que deseja atingir. Um exemplo: uma campanha para gerar cliques no seu site pode ter um conjunto de anúncios para pessoas de São Paulo e outro para pessoas de Santa Catarina.

Para cada grupo de anúncios é possível determinar um orçamento e um cronograma específicos, o que permite um controle maior por parte do usuário.

#### **Anúncios**

No nível dos anúncios, é possível fazer variações de textos, imagens, links etc. Além disso, aqui são definidos os lances (valores de CPC - custo por clique - ou CPM- custo por mil impressões) e outras definições do público-alvo.

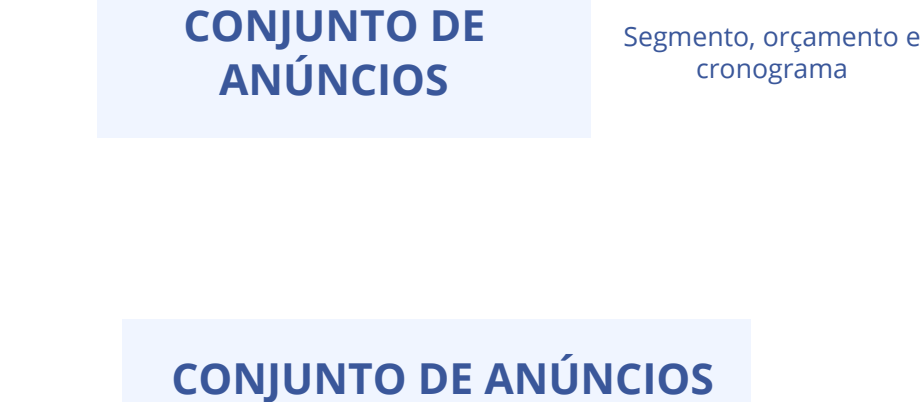

**CAMPANHA**

**CAMPANHA**

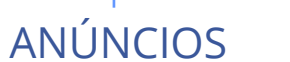

Lances, imagens, textos e público-alvo

## **Diferentes tipos de anúncio**

Existem diferentes tipos de anúncios, cada um com seus objetivos. É a partir do resultado final que você deve criar a sua campanha. Essa configuração facilita para o usuário criar seus anúncios e atingir seus objetivos. Abaixo, vamos falar um pouco sobre cada um deles:

#### Reconhecimento da marca

Tem o objetivo de alcançar pessoas com maior probabilidade de prestar atenção nos seus anúncios e aumentar o reconhecimento da sua marca.

#### Envolvimento

Faz mais pessoas verem sua publicação ou Página e se envolverem com ela. O envolvimento pode incluir comentários, compartilhamentos, curtidas, participações no evento e obtenções da oferta.

### Alcance

Exibe seu anúncio para o máximo de pessoas.

### Tráfego

Esse tipo de anúncio envia mais pessoas a um destino dentro ou fora do Facebook. É uma alternativa especialmente relevante, já que você tem a possibilidade de enviar o público atingido pelo anúncio para seu site ou também para suas Landing Pages, aumentando o tráfego nessas páginas.

### Instalações do aplicativo

Envia as pessoas para a loja onde elas podem comprar seu aplicativo.

#### Visualizações do vídeo

Promove vídeos para aumentar a conscientização sobre a sua marca.

#### Geração de cadastros

Anúncio que coleta informações de cadastros de pesso- as interessadas nos seus negócios. Funciona da seguinte maneira: o usuário clica no banner do anúncio e é direcionado a uma Landing Page fora do Facebook, na qual preenche informações em troca de algum produto ou serviço.

Mas, dentro dessa funcionalidade, também é possível criar os chamados Lead Ads, em que o usuário impactado pelo anúncio não precisa sair da rede social para fazer a conversão. Quando usuário clica no anúncio, aparece um formulário que vem previamente preenchido com suas informações públicas do Facebook, como nome e email, dentro da própria plataforma para o usuário converter em poucos cliques. É uma funcionalidade que facilita muito as conversões mobile, nas quais a digitação é menos amigável que em desktop, melhorando muito a experiência do Lead com sua empresa.

Para criar uma campanha com Lead Ads, é preciso ter uma página de política de privacidade de acordo com os termos do Facebook para deixá-lo disponível no anúncio.

Caso você ainda não a tenha, confira o post [Por que](http://resultadosdigitais.com.br/blog/como-montar-uma-politica-de-privacidade/?utm_source=ebook&utm_medium=referral&utm_campaign=guia-definitivo-de-facebook-ads) [é importante e como montar uma política de](http://resultadosdigitais.com.br/blog/como-montar-uma-politica-de-privacidade/?utm_source=ebook&utm_medium=referral&utm_campaign=guia-definitivo-de-facebook-ads) [privacidade para seu site.](http://resultadosdigitais.com.br/blog/como-montar-uma-politica-de-privacidade/?utm_source=ebook&utm_medium=referral&utm_campaign=guia-definitivo-de-facebook-ads)

#### Conversões

Faz as pessoas executarem ações no seu site ou aplicativo, como adicionar informações de pagamento ou fazer uma compra. É necessário usar o pixel do Facebook ou eventos do aplicativo para rastrear e medir conversões.

### Vendas do catálogo de produtos

Criar anúncios que mostram automaticamente produtos do seu catálogo com base no seu público-alvo. É necessário criar um catálogo pessoal para poder criar esse tipo de campanha.

#### Visitas ao estabelecimento

Promove vários pontos comerciais para pessoas que estão nas imediações. Para criar uma campanha usando visitas ao estabelecimento, é necessário configurar seus pontos comerciais no Gerenciador de Negócios.

## **Criando Campanhas, Conjunto de Anúncios e Anúncios**

Qualquer que seja o nível de anúncio que você quiser utilizar (Campanhas, Conjuntos de Anúncios ou Anúncios), uma boa dica é utilizar o Power Editor.

O Power Editor é uma ferramenta de gestão de anúncios no Facebook que permite realizar diversas ações de forma mais rápida, tais como criar, editar e duplicar campanhas e realizar alterações em massa.

**1.** clique em "Gerenciador de Negócios", no canto esquerdo superior, e depois clique em "Power Editor";

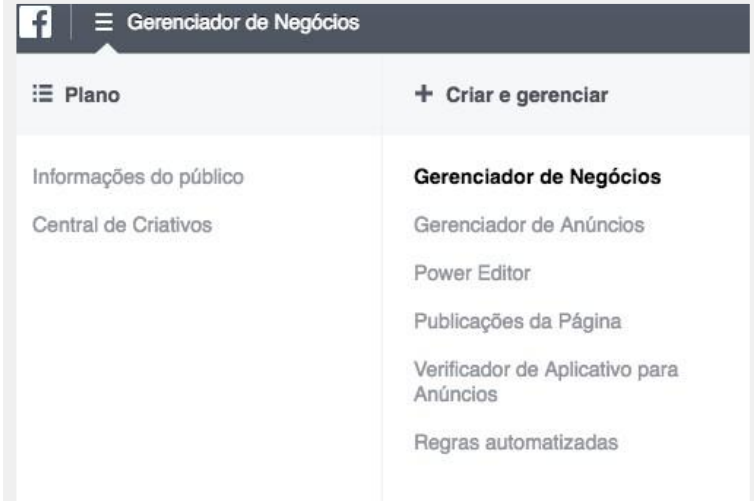

Consideramos o uso do Power Editor um pré-requisito para poder trabalhar com Facebook Ads de forma mais eficiente e produtiva.

Para acessá-lo da sua Conta de Negócios, siga estes passos:

**2.** A partir daí, basta escolher qual dos níveis você quer e clicar em "Criar Campanha", "Criar Conjunto de Anúncios" ou "Criar Anúncio".

**3.** Depois, defina as características conforme o nível e tipo de anúncio escolhido.

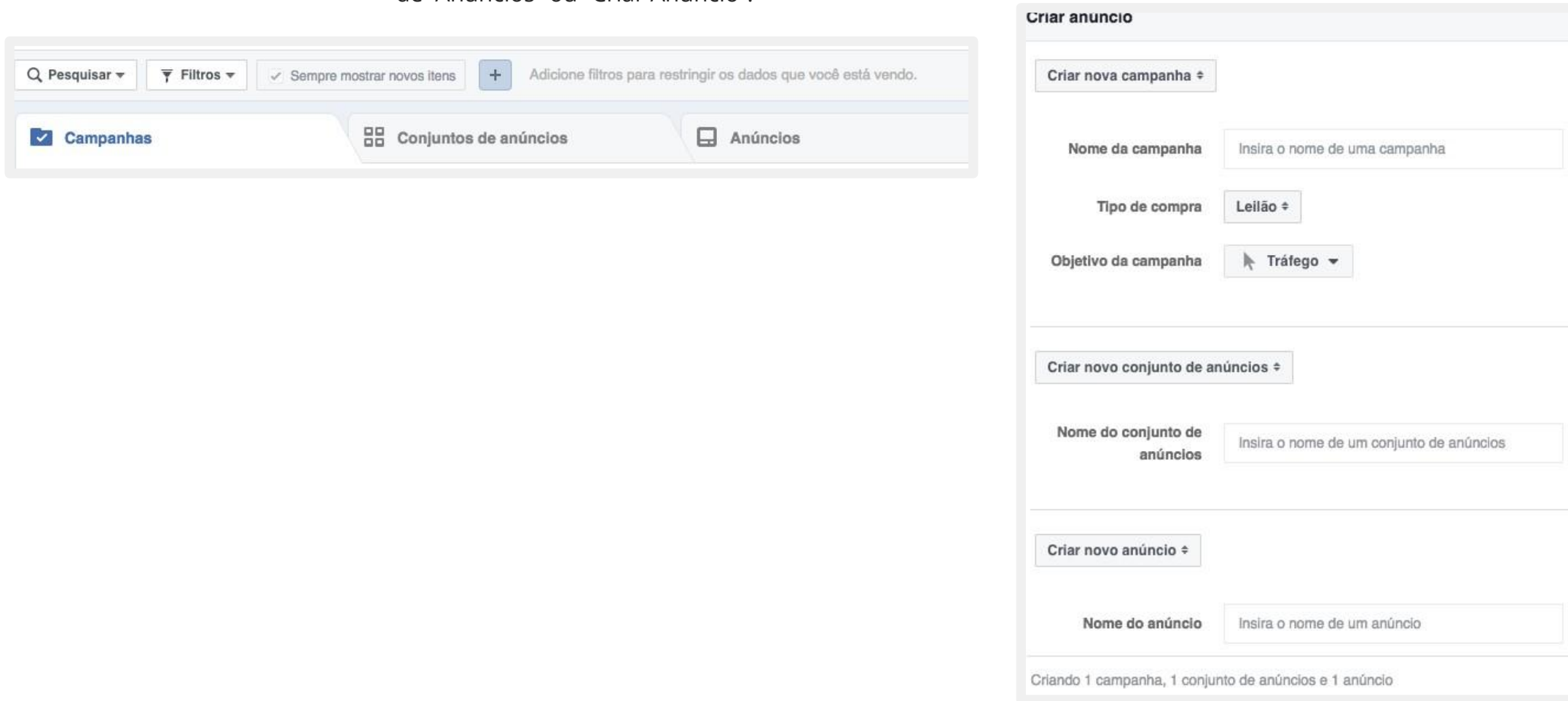

#### **Impulsionando publicações**

Além das alternativas citadas anteriormente, o Facebook também disponibiliza a opção "Impulsionar Publicação", que permite fazer anúncios diretamente das publicações. Basta entrar na página da empresa e, abaixo de cada uma das publicações, estará o botão "Impulsionar Publicação":

Resultados Digitais (Padrão)  $\mathbf{z}$ Publicado por Heloisa Marcineiro (?) · 10 de maio às 12:00 · @ É de arrepiar! E você poderá fazer parte disso. Em Florianópolis, dias 18, 19 e 20 de outubro, aprenda, inspire-se e conecte-se no RD Summit 2017. Garanta a sua vaga: www.rdsummit.com.br Construa seu negócio Os administradores da Página impulsionaram publicações semelhantes a esta e alcancaram mais pessoas. Impulsione esta publicação por R\$ 66 para alcançar até 14.000 pessoas. 284.122 pessoas alcancadas Impulsionar publicação 300 mil visualizações  $-$ **In Curtir** Comentar Compartilhar

É preciso escolher o alvo, que podem ser pessoas curtem a página e seus amigos ou um público específico (é possível definir localização, idade, gênero e interesses).

Após isso, opte pela duração de tempo que deseja que a publicação seja promovida, defina seu orçamento e pronto: está feito!

### **Determinando sua audiência**

Escolher sua audiência e oferecer conteúdo relevante a ela são chaves para uma estratégia de sucesso no Facebook Ads.

Atualmente, o Facebook possui diversos critérios de determinação da audiência, como idade, gênero, interesses, localização, comportamentos, dado demográficos etc. É importante utilizar esses critérios para criar um público que realmente que se pareça com seus clientes e seguidores.

Por exemplo, se você vende produtos de higiene e beleza para homens, não selecione homens e mulheres brasileiros na faixa dos 18 aos 60 anos, por exemplo.

Selecionar uma audiência tão abrangente leva a baixas taxas de clique e, caso tenha baixo engajamento ou feedbacks negativos dos usuários, seu anúncio pode até ser cancelado pelo Facebook.

Para determinar seu público, acesse o menu superior e clique em "Públicos".

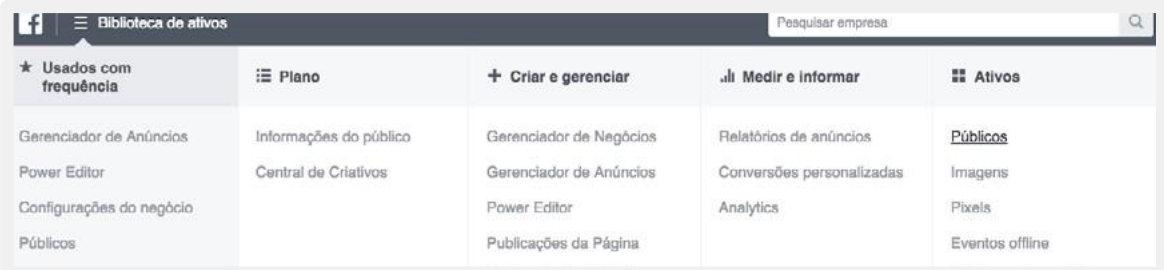

Ali, você poderá escolher entre Públicos Personalizados (pessoas que já mostraram interesse em sua empresa ou produto), Públicos Semelhantes (pessoas que sejam similares aos públicos que já são do seu interesse) e Públicos Salvos (opções de direcionamento mais frequentes para fácil reutilização).

Mais adiante, falaremos sobre formas avançadas de segmentar sua audiência.

### **Limite de texto na imagem**

A análise de limite de texto em imagens no Facebook é baseada em quatro categorias de concentração de texto (veja abaixo).

As imagens com menos de 20% de concentração de **1.** Image Text: OK texto ganham mais destaque na rede social. O Facebook ainda dá preferência para quem usa

- OK (boa)
- Low (baixa)
- Medium (média)
- High (alta)

Essas classificações indicam ao anunciante o nível de qualidade do anúncio na plataforma de acordo com a quantidade de texto encontrada na imagem.

pouco ou nenhum texto nas imagens. Se for categorizada como OK, não haverá restrições no alcance da publicação.

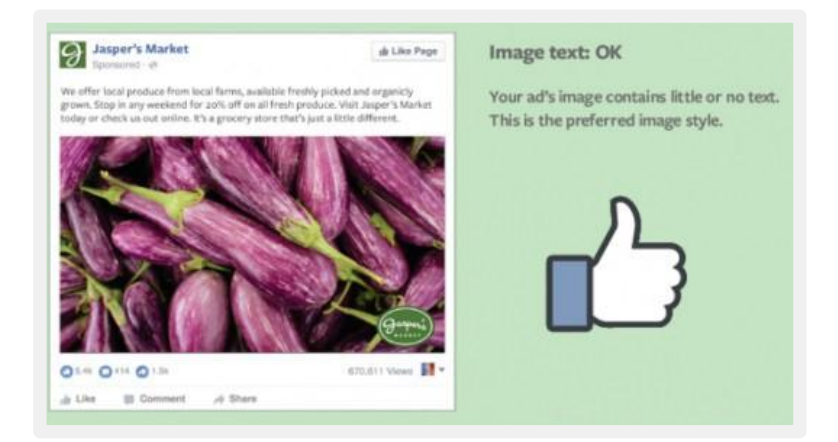

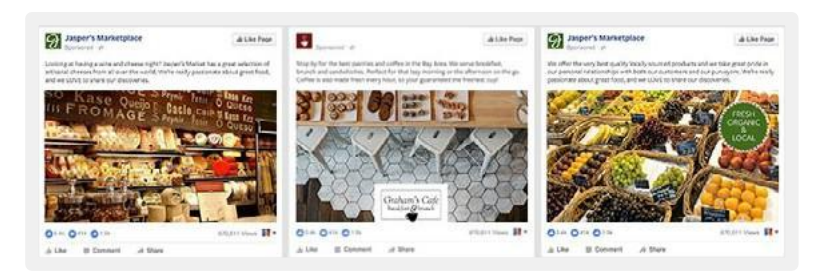

#### **2.** Image Text:

Low

Com essa classificação, seus anúncios podem ter o alcance restringido.

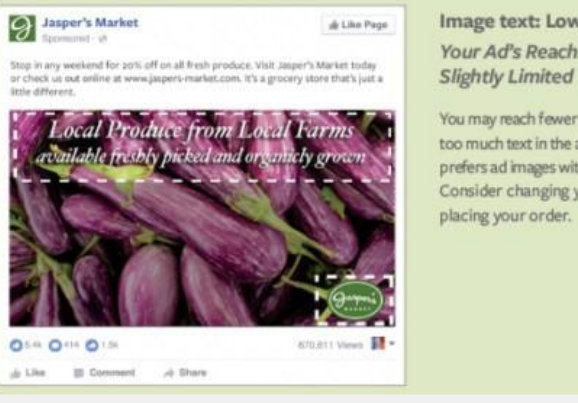

Image text: Low Your Ad's Reach May Be **Slightly Limited** You may reach fewer people because there's too much text in the ad image. Facebook

prefers ad images with little or no text. Consider changing your image before

A Like Prop. . . . . . . Onginal Coast Clothing  $A$  Like Prop. **Ed Furios Communications** a Live Page Whether you'r  $0.00000$ **STATISTICS IN THE OTHER CITY** 014 04 014 Ave Edmont After  $\pm 10e \qquad \text{0.0mmst} \qquad \text{of.} \text{Dess}$ Alle Bonnet Atles

**3.** Image Text: Medium Nessa categoria, sua imagem alcançará ainda menos pessoas.

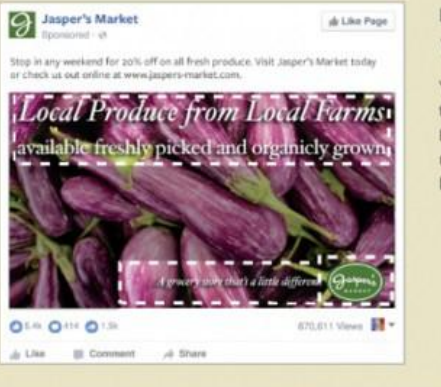

#### Image text: Medium Your Ad's Reach May Be Limited.

You may reach fewer people because there's too much text in the ad image. Facebook prefers ad images with little or no text. Consider changing your image before placing your order.

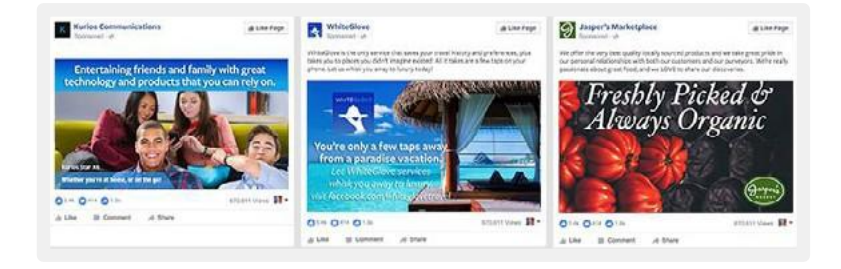

#### **4.** Image Text:

#### High

Caso seja classificado como alta concentração de texto, é possível que seu anúncio não atinja nenhuma audiência.

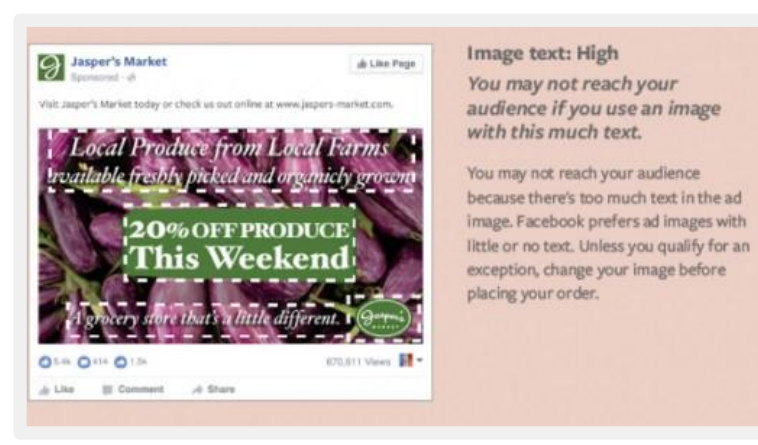

#### **Ferramenta para medir**

O Facebook tem uma ferramenta chamada [Text](https://www.facebook.com/ads/tools/text_overlay) [Overlay](https://www.facebook.com/ads/tools/text_overlay), que permite fazer upload da imagem para ver se a concentração de texto está acima ou abaixo de 20%.

Essa ferramenta foi atualizada e agora você pode ter um feedback instantâneo a respeito da quantidade de texto que cada anúncio possui, além da categoria em que ele se enquadra (Ok, Low, Medium ou High).

Além do mais, sempre que você criar uma nova campanha no gerenciador de anúncios ou no Power Editor, você receberá um aviso caso a quantidade de texto no anúncio possa limitar o alcance.

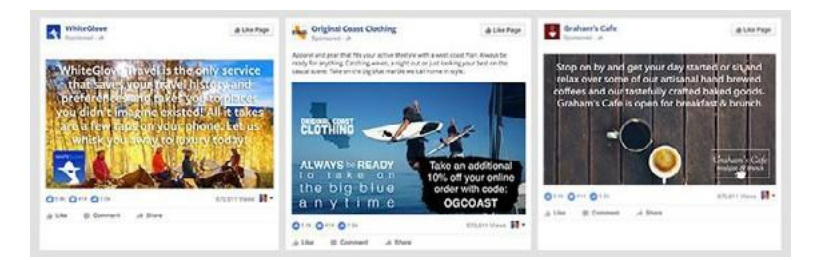

### **Entendendo os sistemas de pagamento**

Cada vez mais o Facebook procura fazer com que o usuário não precise entender ou se preocupar com o formato de pagamento. Os formatos automáticos, que antigamente deixavam muito a desejar em termos de desempenho, hoje já não ficam pra trás e podem ser utilizados sem grandes prejuízos.

Há duas opções de pagamento: o CPM e o CPC. O CPM quer dizer que sua empresa paga uma quantia fixa para cada mil pessoas que visualizam o anúncio.

Já com o CPC quer dizer que sua empresa não paga de acordo com o número de visualizações e sim por cada clique. Os anúncios de maneira geral vêm pré-configurados para faturar através de CPM (a exceção fica caso

sua empresa clique para ver opções avançadas, seja no começo ou final da tela de edição de anúncios).

O que recomendamos em grande parte das vezes é colocar no ar uma versão com CPM e outra com CPC. Assim é possível ver, de acordo com a taxa de cliques e preços qual é o modelo mais lucrativo para seu anúncio.

#### **Como o preço funciona**

Os anúncios funcionam em forma de leilão. Assim que um usuário faz login na rede, há uma requisição dos anúncios que se encaixem com seu perfil e os vencedores do leilão aparecem para o usuário. Como todo leilão, portanto, há vezes em que se paga mais e vezes em que se paga menos.

Isso quer dizer que alguns anúncios possuem pouca concorrência e são vendidos a um preço menor enquanto em outros a concorrência é grande e o preço é maior. Os lances automáticos já ficaram melhores ao se adaptar ao orçamento da empresa, mas caso sua empresa invista bastante em métricas e performance e queira utilizar os lances manuais, há algumas coisas que valem a pena entender sobre a lógica dos anúncios.

#### **Otimizando os lances manualmente**

Empresas de grande porte e com grande capacidade de investimento usam lances altos, pois só dessa forma conseguem o volume de anúncios que precisam. O erro que vemos muitas empresas médias e pequenas cometendo é o de dar lances altos mesmo tendo um orçamento muito menor. Dessa forma, uma parte do orçamento acaba entrando nas brigas em que o preço é mais alto. A verba acaba não sendo consumida da melhor maneira possível:

Por isso nossa sugestão é que sua empresa comece com os lances recomendados pelo Facebook e vá diminuindo gradativamente para lances mais baixos. Nesse ponto, ignore completamente a sugestão de lances do Facebook e procure o limite para o seu anúncio. Você perceberá que chegou nesse limite quando seu orçamento diário não for consumido por completo.

Ao chegar nesse ponto, suba ligeiramente seu lance e o custo médio por clique será o menor possível: Se a coisa não parece tão simples, há ainda mais um complicador: o Facebook analisa a lucratividade e não somente o lance ofertado. Isso quer dizer que anúncios que possuem poucos cliques (pouco lucrativos) não são interessantes para a rede de Zuckerberg e por isso pagam mais caro.

O oposto também é válido: anúncios que possuem uma taxa de cliques maior podem pagar mais barato, já que sua chance de dar lucros ao Facebook é maior. Por isso é tão importante fazer os testes que indicamos anteriormente. Colocar diferentes versões de anúncios no ar e deixar ativas somente as que possuem melhor performance é uma forma de pagar mais barato no clique.

Se ao longo do tempo você perceber que a taxa de cliques (CTR) caiu muito, pode ser hora de testar outras campanhas e tentar algo mais novo. Do contrário, seu anúncio deixará de ser exibido. A outra opção é conformar-se e pagar mais pela "curtida", aumentando assim os lances.

## **Analisando as métricas**

### **O painel de gestão de anúncios**

O painel de gestão de anúncios oferece algumas métricas bem importantes para os anúncios. Para garantir um bom custo por clique, é muito importante acompanhar a taxa de cliques, o lance atual e quanto do orçamento está sendo consumido diariamente.

#### **Rastreando o público**

Uma dica para ajudar a rastrear o público vindo dos anúncios é inserir um parâmetro do URL builder, que comentamos neste post em nosso blog.

O RD Station, software de gestão de marketing criado por nós, exibe o número de visitantes e Leads vindos do Facebook, não apenas via campanhas, mas também quem é direcionado ao site por outros links.

O RD Station também permite analisar a qualidade dos Leads que foram gerados via Facebook e se eles se tornaram oportunidades e clientes depois, dando uma mensuração muito mais completa que

São esses três itens que indicam mais claramente se algo na campanha em si deve ser alterado. No entanto, recomendamos que sua empresa não fique apenas no resultado dos anúncios: analise o custo

por Lead ou custo por objetivo esperado e o impacto geral que os anúncios vêm causando na empresa.

qualquer outra ferramenta. Ele também permite enviar campanhas de email e nutrição segmentadas para os usuários que vieram de lá.

Além disso, há algumas outras perguntas que devem ser vistas em mais detalhes. Caso o anúncio seja da página no Facebook, como o número de pessoas que curtiram a página vem crescendo? O número de acessos ao site tendo o Facebook como origem aumentou? E os dados de interação dos "fãs" com a página, se mantém constante? A segmentação está atraindo pessoas engajadas?

Essas informações são importantes porque atrair muitos fãs não engajados pode fazer mais mal do que bem. Se as postagens da empresa tiverem um percentual baixo de interações (curtidas, comentários e compartilhamentos), não serão exibidas para a grande maioria da base.

## **Otimizações**

#### **Estratégia geral**

#### Instale o Pixel de conversão do Facebook Ads

O pixel do Facebook é um pequeno trecho de código que você deve instalar em seu site para obter informações e realizar ações, tais como:

Contabilizar o número de conversões realizadas a partir de campanhas do Facebook Ads;

Criar uma lista de retargeting, ou seja, toda vez que uma pessoa estiver logada no Facebook e passar pelo seu site, a rede social saberá dessa informação e permitirá que você exiba anúncios para ela;

Criar uma lista de público semelhante (lookalike audience). Com base na lista das pessoas que passaram pelo seu site, o Facebook irá procurar outras pessoas com perfil parecido, expandindo assim a audiência dos seus anúncios.

Sendo assim, para aumentar (e muito) seus resultados e diminuir o custo por Lead, é bem importante que você tenha o pixel instalado.

Para pegar esse código, entre na sua conta de anúncios, vá no menu superior, e clique em "Pixels". Na página do Pixel, selecione "Criar um pixel" e clique em "Copiar e colar código".

Com o código em mãos, começa a parte técnica da instalação. Neste momento, ao invés de realizar a instalação do pixel diretamente no código, recomendamos fortemente o uso do Google Tag Manager. Trata-se de um serviço do Google em que, a partir de um único código, você consegue inserir diversos outros, incluindo o Pixel do Facebook Ads.

Caso você tenha acesso aos códigos do site e queira fazer a instalação sem o Google Tag Manager, copie o código do pixel e coloque-o entre as tags <head> e </ head> do código fonte do seu site.

### Não tente vender para um público que não conhece você

Muitas empresas pensam que, por estarem pagando para gerar tráfego para uma oferta, devem focar direto na venda de um produto, ou seja, direcionar todos os anúncios para uma página de produto ou serviço.

Acontece que nem todas as pessoas estão no momento de compra. Sendo assim, o que recomendamos é alinhar sua estratégia de compra de mídia a uma estratégia de Inbound Marketing, fazendo anúncios de ofertas para as pessoas que ainda não estão no momento de compra.

Você pode fazer isso oferecendo algo de valor para o momento dessas pessoas, como eBooks, webinars, ferramentas gratuitas, templates etc. Em troca das ofertas, as pessoas te darão informações - como nome, email, empresa, cargo, segmento etc. - que você usará para qualificá-las e manter o relacionamento.

Com essas informações em mãos, você poderá nutrir esses Leads e fazê-los chegar mais rápido ao momento de compra. Caso você já tenha uma base de Leads, a dica é começar um relacionamento via Facebook Ads procurando esses Leads no Facebook e criando uma lista a partir deles.

Como funciona: você criará um Público Personalizado a partir de uma lista de emails. Após fazer upload dessa lista, o Facebook verá quais daqueles emails estão associados a algum de seus usuários e criará uma segmentação para quem você poderá exibir anúncios.

Na Resultados Digitais, grande parte do nosso orçamento para mídia paga é destinado a anúncios com foco em geração de Leads para atrair novos usuários. Isso permite aumentarmos nossa base e criarmos outras formas de relacionamento, aumentando também as chances de fechar uma venda.

### Não faça da aquisição de fãs o principal objetivo da sua estratégia

Muita gente se impressiona com alguns números comuns em web analytics: número de pageviews, seguidores no Twitter, pessoas que curtiram no Facebook, visualizações no Youtube etc.

Esse tipo de métrica costuma fazer muito bem para o ego. O responsável pelo marketing ganha crédito e admiração na empresa e tudo parece perfeito. Falta, no entanto, um ponto essencial: quanto isso contribui para as vendas? Afinal, vender é a única atividade que

efetivamente traz dinheiro para dentro da empresa. Todo o restante é custo.

Falando de Facebook Ads, um erro bem comum que observamos ocorre quando as empresas focam grande parte do seu orçamento em aquisição de fãs, ou seja, em aumentar o número de curtidas da página.

É claro que quantidade é importante, pois isso serve de prova social e transmite credibilidade para muitas pesso- as que ainda não conhecem a empresa. Acontece que, como dissemos anteriormente, focar nessa métrica não será algo que trará retorno em vendas de forma direta.

Outro fator aqui é o baixo alcance orgânico: quando você compartilhar alguma coisa na página da sua empresa, essa atualização não será exibida para 100% dos seus fãs. Pelo contrário, será exibida para uma fatia bem pequena, sendo que, para alcançar mais pessoas, deverá pagar para isso.

A recomendação, nesse caso, é focar os anúncios. Isso porque a métrica final (conversões) representa de fato algo que terá impacto financeiro, seja imediatamente, quando o anúncio for para um produto, ou indireta- mente, quando o foco for a geração de Leads.

Com esse objetivo, você conseguirá mostrar - e comprovar - o ROI (retorno sobre o investimento).

### Promova posts do blog para aumentar o volume de pessoas na sua lista de retargeting

Por ser uma oferta indireta e de baixa concorrência, promover posts do blog da sua empresa é uma boa estratégia para conseguir tráfego a um baixo custo por clique. Com esse tipo de campanha, você direciona o tráfego para seu blog e faz com com que essas pesso- as tenham contato com o seu Pixel do Facebook Ads (como falamos na dica #1).

Isso fará com que elas sejam incluídas na sua lista de retargeting, a qual você poderá utilizar como público para direcionar suas campanhas.

Uma dica extra que surge a partir desta é entrar em "Informações de Público" e descobrir mais sobre sua audiência, como as páginas que essas pessoas curtem, suas localizações, entre outras coisas.

### Rastreie todo o tráfego do Facebook Ads utilizando o URL Builder

Como dissemos anteriormente, uma grande vantagem do Marketing Digital é sua capacidade de mensuração. Toda ação realizada é passível de uma análise fina dos resultados. Algo que acontece atualmente na maioria das ferramentas de web analytics, incluindo o Google Analytics, é a não distinção entre o tráfego vindo dos anúncios do Facebook e o tráfego orgânico, ou seja, que não veio de um canal pago.

Para contornar essa situação e poder mensurar corretamente suas campanhas de Facebook Ads, recomendamos o uso do URL Builder, um recurso do Google que permite rastrear a origem do tráfego de forma personalizada e tornar mais fácil a análise dos resultados. Para fazer isso no Facebook Ads, você pode colocar as tags necessárias na opção avançada do anúncio, em "marcações de URL".

### Monitore os Leads gerados via Facebook Ads no seu funil de vendas para certificar que eles estão gerando ROI

O gerenciador de anúncios do Facebook Ads é uma excelente ferramenta para acompanhar o desempenho de suas campanhas (custos, orçamento, alcance, etc.).

Acontece que, para uma análise mais profunda dos resultados que realmente causam impacto na empresa, você precisará de outras ferramentas - como o Google Analytics, que serve para tirar melhores insights dos visitantes que chegarem ao site, e uma ferramenta de Automação de Marketing, como o RD Station, para manter o relacionamento com os Leads e analisar o resultado em vendas trazido por cada campanha.

Aqui na Resultados Digitais nós utilizamos o RD Station para ter uma visão completa do funil de vendas e algumas informações a mais sobre os Leads, como seu estágio de compra e sua evolução no funil ao longo do tempo. Toda essa informação alimenta o Marketing BI, funcionalidade que traz, entre outras informações, o ciclo de venda (geral e por fonte de tráfego) e eficácia de cada campanha de Marketing Digital.

#### Teste tudo o que for relativo à campanha

Isso nem deveria entrar como dica, mas como pré-requisito para tudo no Marketing Digital. Já vimos diversas vezes campanhas fracassarem por erros que poderiam ter sido percebidos em simples testes. No caso de anúncios é ainda pior, pois é dinheiro desperdiçado.

Quanto a isso, é interessante sempre fazer double-check para confirmar se o caminho da estratégia da campanha vai funcionar e para certificar que o usuário chegue ao seu objetivo. Antes de colocar um anuncio no ar ou aumentar seu orçamento de Facebook Ads e começar a investir mais pesado, pense em toda a estratégia e o que vai acontecer após o Lead clicar em seu anúncio.

Algumas coisas que você deve checar:

- A segmentação do anúncio está correta?
- Há erros ortográficos no anúncio ou nas páginas para onde irão os Leads?
- A Landing Page (página para onde o anúncio direciona o visitante) está funcionando?
- Os textos estão transmitindo bem a proposta de valor da sua oferta?
- Para onde estão indo os Leads após o preenchimento do formulário? Existe uma página de agradecimento?
- A integração com seu software de Email Marketing está funcionando?
- Há algum fluxo de automação configurado para manter o relacionamento após a conversão do visitante em Lead?

Tudo isso faz parte de uma estratégia de Marketing Digital bem definida. Verifique tudo isso antes, pois nem a melhor campanha do mundo, com o maior investimento em dinheiro, consegue ter resultados satisfatórios sem que a estratégia toda esteja funcionando.

#### **Leilão e orçamento**

#### Utilize investimento diário na maioria dos casos

Há duas maneiras de utilizar o orçamento destinado a cada campanha:

- Orçamento vitalício: Nesta modalidade, você define um orçamento para toda a campanha e permite que o algoritmo do Facebook defina os melhores dias e horários para entregar seus anúncios. Acontece que, para obter um bom aprendizado e otimizar sua campanha, são necessários no mínimo 7 dias. Os valores de consumo ficam variando até o término da campanha, o que faz variar também os resultados.
- Orçamento diário: Nesta modalidade, você define um valor máximo a ser utilizado por dia. É a forma mais eficiente de controlar os gastos e ao mesmo tempo forçar a plataforma de anúncios a entregar o consumo proposto. Se houver necessidade de entregar mais rápido os resultados, você ainda poderá aumentar o investimento diário.

Com base nisso, após diversos testes medindo o ROI de cada campanha, concluímos que o orçamento diário é a melhor opção na maioria das campanhas que fazemos, pois temos mais controle sobre a entregabilidade dos anúncios.

#### Escolha entre CPC, CPM ou CPM Automático

Além do orçamento, existe também a forma como é cobrada a veiculação dos anúncios no Facebook. As opções principais são:

#### **CPM**

CPM significa "Custo Por Mil impressões", ou seja, sua empresa será cobrada a cada mil vezes que o anúncio é exibido. Neste formato, se você definir um lance manual maior do que o apresentado na ferramenta, o Facebook priorizará a entrega dos anúncios no Feed de Notícias.

#### **CPC**

CPC significa "Custo Por Clique", ou seja, você será cobrado apenas se o usuário clicar no anúncio. Esse formato costuma ser a melhor opção se você desejar pagar somente 25 Otimizações Práticas em Facebook Ads 15 Leilão e orçamento quando uma pessoa de fato clicar no anúncio e for direcionada para seu site.

O CPC é uma boa opção quando seus anúncios estão configurados para aparecer na lateral direita do Facebook. Nesse local, os anúncios se atualizam de tempos em tempos, ou seja, são exibidos com maior frequência, prejudicando seu orçamento caso você esteja pagando por CPM.

#### **CPM (CPM otimizado/automático)**

O CPM (CPM otimizado) é o modelo de compra por leilão automático em que o Facebook otimiza sua campanha para ser exibida a quem tem maior probabilidade de clicar e converter. Esse modelo costuma ser mais efetivo e trazer mais conversões do que o lance manual de CPM ou CPC.

Como seu anúncio vai iniciar "do zero", sem histórico de performance, utilizar o oCPM ajuda o algoritmo do Facebook Ads a definir o público que tende a ter mais afinidade com o anúncio. Caso você ache necessário, depois de um tempo também poderá alterar o modelo de compra e o lance manualmente.

#### **Criativos (imagens, banners e peças)**

### Fique de olho na frequência dos anúncios que estão no ar

A frequência é a quantidade de vezes que uma mesma pessoa já foi impactada pelo seu anúncio. Um exemplo é um comercial de um carro na televisão: se durante a novela você viu o comercial do mesmo carro 4 vezes, significa que a frequência é 4 para uma pessoa que viu o comercial na TV.

Uma vez que a frequência dos seus anúncios for maior do que 3 no Newsfeed Desktop/Mobile ou maior que 10 na coluna direita no desktop, está na hora de fazer algumas otimizações: • Trocar imagens dos anúncios;

•Novos textos dos anúncios; • Novos criativos com formatos e segmentações diferentes.

### Monitore comentários nos seus anúncios

Comentários negativos sem resposta podem matar a performance dos seus anúncios, além de prejudicar a imagem da sua empresa. Procure sempre verificar as notificações no topo da sua sua página no Facebook para monitorar os comentários, curtidas e compartilhamentos.

O ideal é você responder a todos os comentários dos anúncios o mais rápido possível, pelo fato de muitas pessoas estarem tendo contato com eles. Os comentários negativos devem ser tratados com ainda mais atenção, pois eles chamam a atenção de quem vê o anúncio. Responda-os com educação e tente resolver o problema do Lead.

#### Use o mesmo post ID em outros conjuntos de anúncios

Quando você cria um anúncio e quer testá-lo em outras segmentações dos conjuntos de anúncios, geralmente o Facebook Ads o duplica. O recomendável é utilizar o mesmo anúncio/post em outros conjuntos de anúncios para centralizar e gerenciar os comentários em um lugar só.

Para fazer isso, é necessário copiar o ID do post que foi publicado no primeiro anúncio. Abaixo, um exemplo de como pegar o ID de um post a partir da URL (em vermelho): Depois, você pode inserir o mesmo nos demais conjuntos de anúncios via Power Editor escolhendo a opção "Usar publicação existente". Clique em "Insira o número de identificação da publicação" e coloque o ID do post.

#### **Segmentação e público-alvo**

Faça uma campanha de retargeting para pessoas que visitam suas páginas mais importantes

Esta é uma dica de ouro para gerar "levantadas de mão", ou seja, pessoas interessadas em saber mais sobre seu produto ou serviço. Com o pixel do Facebook Ads instalado, crie uma segmentação com todas as pessoas que visitam suas páginas mais importantes, tais como:

- Página de preços;
- Carrinho de compra;
- Pedido de orçamento;
- Onde comprar.

### Faça bom uso dos públicos personalizados

Se você possui uma base de Leads e, nessa base, há informações sobre eles, faça segmentações baseadas no perfil e no engajamento para criar e exibir a eles anúncios extremamente focados nessas informações.

Alguns exemplos de bases que você pode segmentar:

- Arquivos de dados (como os do RD Station);
- Seu site;
- Aplicativo móvel.

E alguns critérios que você pode usar para segmentar os Leads:

- Tamanho da empresa;
- Área de atuação;
- Cargo que ocupa;
- Perfil do Lead (uma informação trazida pelo Lead Scoring);
- Interesse do Lead (quantidade de materiais baixados, campanhas de email clicadas etc.);
- Páginas que visitou (informação trazida pelo Lead Tracking);

Tendo essa lista segmentada em mãos, faça o upload no Power Editor (Vá no menu superior do gerenciador de anúncios, clique "Públicos", "Criar um Público Personalizado" e escolha a opção desejada) e deixe o Facebook procurar, dentro da sua base, quais desses Leads possuem uma conta na rede. Como os Leads já existem na sua base, eles já conhecem sua empresa e tendem a converter novamente a um baixo custo.

Essa prática não necessariamente trará Leads novos, mas fará os existentes avançarem na jornada de compra.

### Públicos semelhantes do pixel de conversão geralmente têm as melhores performances (Facebook Lookalike)

Baseado na lista de Leads qualificados exportada do RD Station, usamos um recurso do Facebook Ads chamado Públicos semelhantes (Lookalike Audience).

Basicamente, o Facebook irá traçar o perfil desses usuários (gênero, idade, local, interesses etc.) e encontrar outras pessoas com perfis parecidos. Essas pessoas possuem maior probabilidade de conversão (por terem os mesmos interesses) e há muita chance de serem qualificados (por terem o mesmo perfil).

#### Exclua um Público Personalizado que já converteu na sua campanha

Excluir um Público Personalizado vai ajudar a você otimizar seus investimentos e mostrar os anúncios somente para quem ainda não converteu.

Você pode fazer isso de duas maneiras:

- Exclua o retargeting de pessoas que visitaram a página que confirma a conversão. Geralmente criamos no RD Station uma página de agradecimento e colocamos nela o pixel do Facebook para monitorar a conversão.
- Atualize sua lista de Público Personalizado, excluindo todos os endereços de pessoas ou clientes que realizaram a conversão que era foco da campanha.

#### **Posicionamento do anúncio**

### Anúncios na coluna da direita? Sim, eles funcionam! viram um vídeo através da

Algumas pessoas acreditam que anúncios na coluna da direita do Facebook não funciona. Podemos dizer que isso não é verdade se você programar a campanha corretamente.

Você pode se surpreender com os resultados. Uma boa prática é utilizar a Coluna da Direita no modelo de compra por CPC.

O motivo disso é que, na coluna da direita, os anúncios são atualizados com frequência e, caso estejam no modelo de compra por CPM, serão entregues mais vezes para as mesmas pessoas, independentemente de elas clicarem ou não. Fazendo por CPC você obtém melhor performance, pois irá pagar somente pelo clique.

Outro fator é que na coluna da direita os lances são mais baratos que Newsfeed Mobile e Desktop.

Recomendamos que você faça esse teste para ver a performance por posicionamento do anúncio, assim o Facebook irá otimizar a entrega para cada posicionamento. Feito isso, destine seu orçamento para a campanha que estiver com a melhor performance.

## Utilize a lista de pessoas que campanha

Após alguns testes, vimos que campanhas com vídeos não funcionam bem para a conversão. Mas não se preocupe: o Facebook permite que você utilize como segmentação a lista de pessoas que assistiram ao vídeo - tanto os que viram até o final quanto os que pararam em algum momento.

Sendo assim, primeiro trabalhe em montar esse público que assistiu ao vídeo e, em seguida, entregue outros anúncios para essas pessoas, dessa vez focando na conversão.

#### **DICA EXTRA**

#### **Gere conversões através da campanha com Instagram Ads**

Você sabia que é possível anunciar no Instagram utilizando a mesma segmentação do Facebook Ads?

O número de usuários do Instagram ao redor do mundo era de 700 milhões em abril de 2017, mostrando que o aplicativo é um bom lugar para fazer anúncios. Se você já descobriu que o seu público-alvo está na rede social, saiba que, ao fazer uma campanha no Facebook Ads, é possível exibi-la também no Instagram e testar as conversões vindas desse canal.

As mesmas dicas que demos ao longo desse eBook valem para o Instagram: utilize as mesmas segmentações e públicos personalizados, teste as mesmas formas de lance e meça os resultados.

Invista também em imagens: elas são o principal elemento de compartilhamento no Instagram.

O anúncio abaixo foi feito para divulgar no Instagram o nosso evento anual de Marketing Digital e vendas — o RD Summit de 2017. Também foi útil também para gerar prova social nos comentários, com usuários comentando "eu vou!", "já garanti minha vaga" etc.

Além de pessoas interessadas em Marketing Digital, o anúncio também foi direcionado a participantes de outras edições através de uma audiência customizada utilizando os endereços de email.

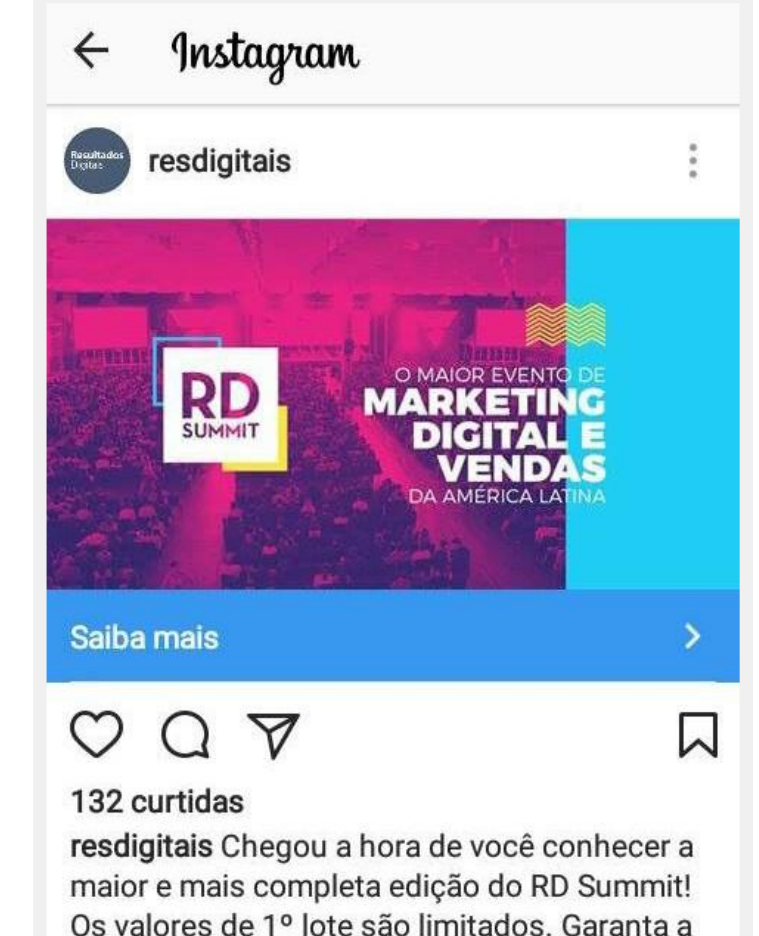

sua vaga  $=$ )

### **Conclusão**

Entendemos que a maioria das dicas trazidas neste eBook são adaptáveis para diferentes contextos.

Independentemente do tamanho da sua empresa e do mercado em que ela atua, é possível aplicá-las de forma a atingir seus objetivos a custos cada vez menores.

O importante é ter persistência e entender que criar uma campanha e não utilizá-la é um grande erro e isso provavelmente irá tornar seu investimento em um custo sem retorno. Por isso, procure não fazer tudo de uma só vez. Aplique pequenas otimizações de forma consistente e faça o monitoramento para saber se os resultados aumentaram.

**Esperamos que essas dicas ajudem sua empresa a obter melhores resultados e a atingir seus objetivos de negócio!**

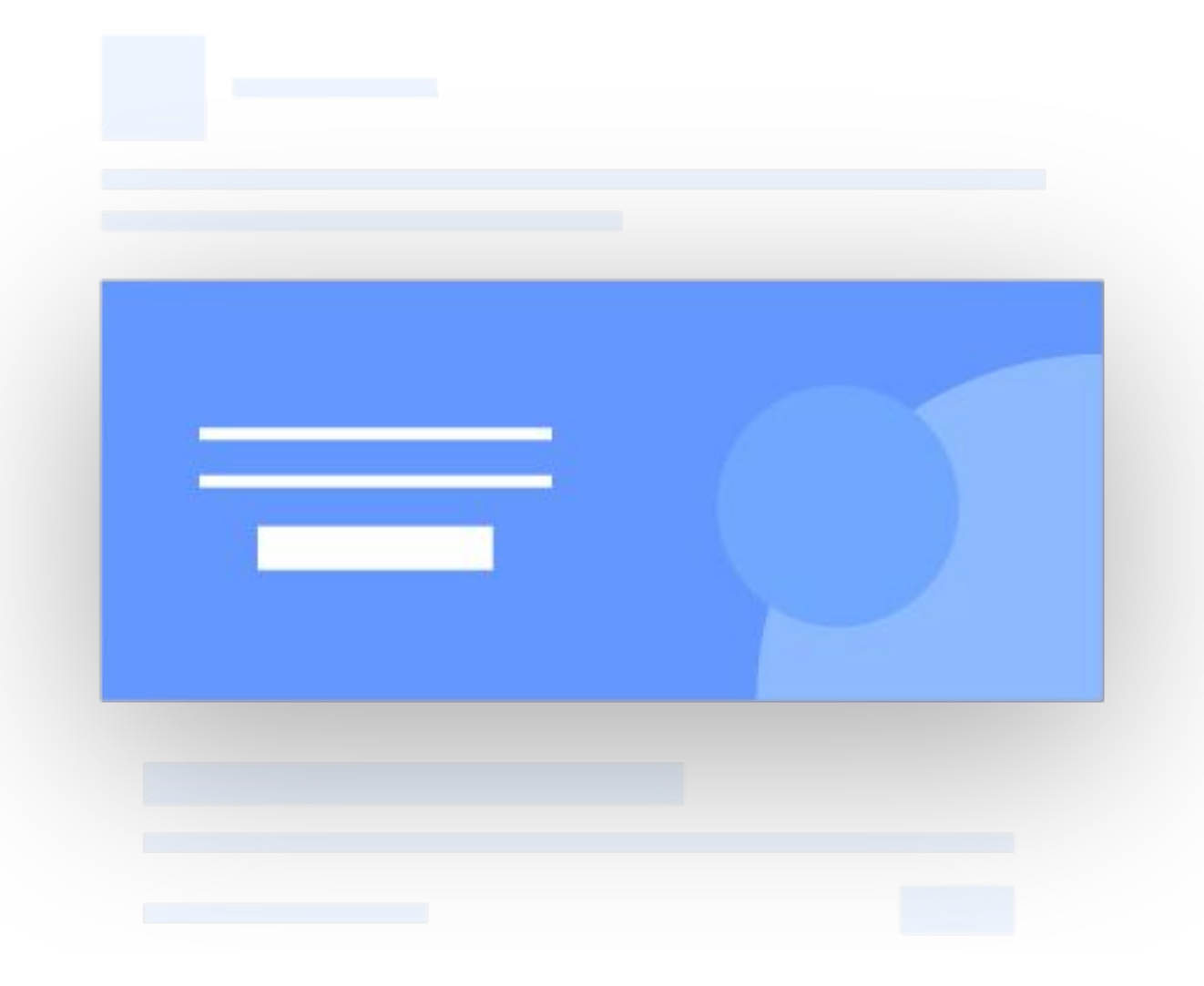

Somos uma Agência de Resultados especializada em Inbound Marketing. Temos como foco **entregar sucesso para nossos clientes e aumentar suas vendas**.

Buscamos estar juntos das principais referências em resultados do mercado nacional, para garantir um trabalho de qualidade e destaque para sua clínica.

Quer saber mais sobre Facebook Ads? Entre em contato conosco

[www.gsaudemarketing.com.br](http://www.gsaudemarketing.com.br)

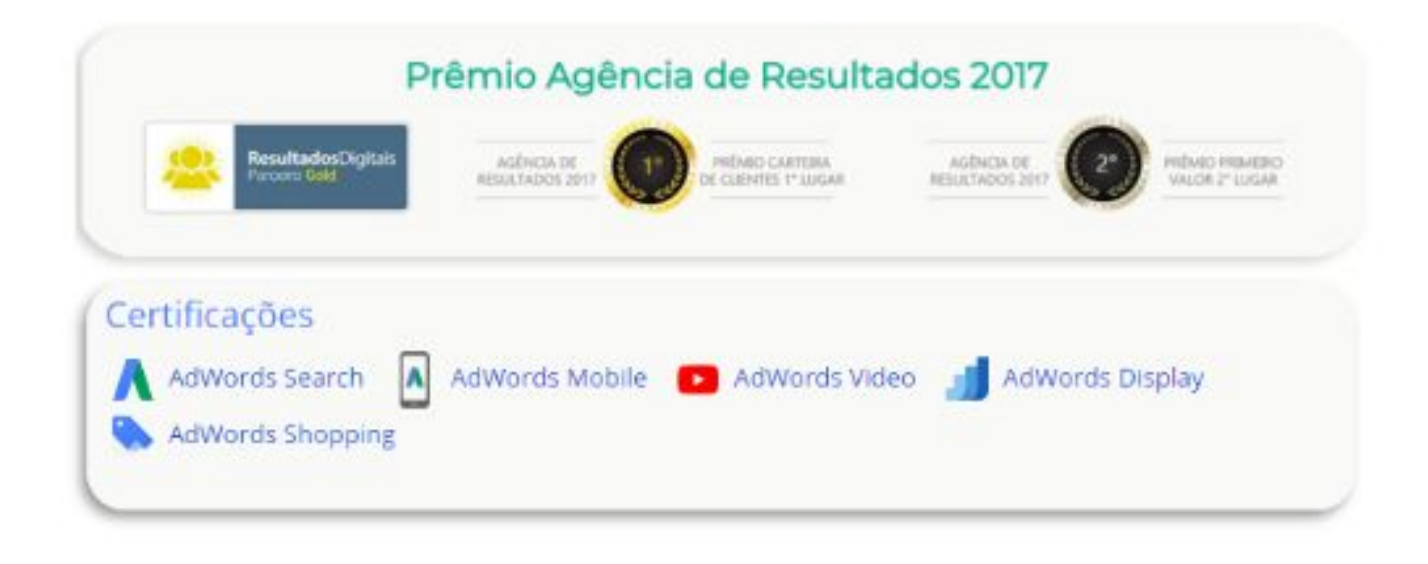

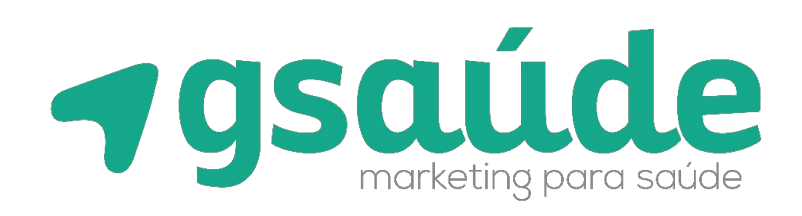